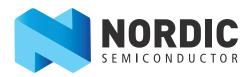

# nRF51 Development Kit

Developing with the MDK-ARM Microcontroller Development Kit

User Guide v1.1

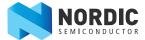

### 1 Introduction

The nRF51 Development Kit combined with the nRF5 SDK forms a complete solution for product development based on nRF51 series chips.

The nRF51 Development Kit is fitted with the nRF51422 chip, which is a powerful, highly flexible multiprotocol System on Chip (SoC) ideally suited for ANT™/ANT+, *Bluetooth*® low energy (BLE), and 2.4 GHz proprietary ultra-low power wireless applications.

And, if you are not using the ANT protocol, you can use the nRF51822 chip in your end product - without any changes needed to your code.

## 1.1 Key features

The nRF51 DK board has the following key features:

- nRF51422 flash based ANT/ANT+, Bluetooth low energy SoC solution
- 2.4 GHz proprietary radio mode compatible with nRF24L series
- · Buttons and LEDs for user interaction
- I/O interface for Arduino form factor plug-in modules
- · SEGGER J-Link OB Debugger with debug out functionality
- · Virtual COM Port interface via UART
- Drag and drop Mass Storage Device (MSD) programming
- · mbed enabled

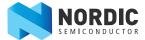

## 1.2 Required tools

Below is a list of hardware and software tools that is required if you plan to explore all the features on this development kit. All the tools may not be required for all use cases.

| Nordic Tools                    | Description                                                                                                    |
|---------------------------------|----------------------------------------------------------------------------------------------------|
| nRFgo Studio                    | nRFgo Studio is our tool to program and configure devices. It supports the programming of nRF51 SoftDevices, applications, and bootloaders. The different programming modes are available on individual tabs in the nRF51 programming module. Studio is used for the following:  • Bluetooth Direct Test Mode (DTM) testing  • Erasing flash memory  • Programming a SoftDevice  • Programming an application  • Programming the bootloader nRFgo Studio supports programming of SEGGER J-Link based nRF51 devices. For more information, see the help in nRFgo Studio. |
| nRF51 Tools                     | nRF51 Tools is a package that contains JLinkARM, JLink CDC, nRFjprog, and mergehex. The nRFjprog is a command line tool for programming nRF51 series chips. It is also useful in a production setup. nRF51 Tools will be installed together with nRFgo Studio.                                                                                                    |
| nRF5 SDK                        | The nRF5 Software Development Kit (SDK) provides source code of examples and libraries forming the base of your application development. The nRF5 SDK includes:  • Example code  • ANT profile examples  • Bluetooth profile examples  • Drivers  • Libraries  For more information, see the documentation packaged with the nRF5 SDK.                                                                                                    |
| Master Control Panel            | The Master Control Panel is the software tool that is used with the nRF51 Dongle (PCA10031) to act as a <i>Bluetooth</i> low energy peer device. You can test your application's wireless connection with this tool.  The Master Control Panel supports programming of SEGGER J-Link based nRF51 devices.  For more information, see the help files in the Master Control Panel.                                                                                                    |
| nRF Master Control<br>Panel App | nRF Master Control Panel is a powerful generic tool that allows you to scan and explore your <i>Bluetooth</i> Smart devices and communicate with them on a Smart phone.  nRF MCP supports a number of <i>Bluetooth</i> SIG adopted profiles including the Device Firmware Update (DFU) profile from Nordic Semiconductor.  nRF MCP is available for Android v4.3 or later and IOS v8 or later.                                                                                                    |
| S110 SoftDevice                 | Bluetooth low energy Peripheral/Broadcaster protocol stack. For more information, see the S110 nRF51822 SoftDevice Specification and the nRF5 SDK documentation.                                                                                                    |
| S120 SoftDevice                 | Bluetooth low energy Central protocol stack solution supporting up to eight simultaneous Central role connections. For more information, see the \$120 nRF51822 SoftDevice Specification and the nRF5 SDK documentation.                                                                                                    |
| S130 SoftDevice                 | Bluetooth Smart concurrent multi-link protocol stack solution supporting simultaneous Central/Peripheral/Broadcaster/Observer role connections. For more information, see the S130 nRF51822 SoftDevice Specification and the nRF5 SDK documentation.                                                                                                    |
| S210 SoftDevice                 | ANT protocol stack. For more information, see the <i>S210 nRF51422 SoftDevice Specification</i> and the nRF5 SDK documentation.                                                                                                    |
| S310 SoftDevice                 | ANT and <i>Bluetooth</i> low energy Peripheral controller and host multiprotocol stack. For more information, see the <i>S310 nRF51422 SoftDevice Specification</i> and the nRF5 SDK documentation.                                                                                                    |

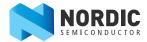

| Third party tools               | Description                                                                                                    |
|---------------------------------|----------------------------------------------------------------------------------------------------|
| Keil MDK-ARM<br>Development Kit | Keil MDK-ARM Development Kit is a development environment specifically designed for microcontroller applications that lets you develop using the nRF5 SDK application and example files.                                                                                                    |
| SEGGER J-Link<br>Software       | The J-Link software is required to debug using the J-Link hardware that is packaged with this development kit.                                                                                                    |
| ANTware II                      | ANTWare is an application used for the control of ANT wireless devices. It is an excellent tool for first time ANT developers to explore the capabilities of ANT as a low power wireless solution, and for experienced users to easily setup and monitor advanced ANT networks. ANTWare II improves upon past versions with a slick new interface, streamlined functions, and a variety of new features. |

## 1.3 Documentation

Below is a list of the core documentation for the nRF51 Series and the nRF51x22 chip.

**Note:** See our website for additional documentation such as Application Notes and White Papers.

| _                                         |                                                                                                    |
|-------------------------------------------|----------------------------------------------------------------------------------------------------|
| Document                                  | Description                                                                                                    |
| nRF51 Series Reference<br>Manual          | The nRF51 Series Reference Manual is a functional description of all the modules and peripherals supported by the nRF51 series.                                                                                                    |
| nRF51x22 Product<br>Specification         | The nRF51x22 Product Specification contains all specifications specific to the chip.                                                                                                    |
| S110 nRF51822 SoftDevice<br>Specification | The S110 nRF51822 SoftDevice Specification contains information about the SoftDevice features and performance.                                                                                                    |
| S120 nRF51822 SoftDevice<br>Specification | The S120 nRF51822 SoftDevice Specification contains information about the SoftDevice features and performance.                                                                                                    |
| S130 nRF51822 SoftDevice<br>Specification | The S130 nRF51822 SoftDevice Specification contains information about the SoftDevice features and performance.                                                                                                    |
| S210 nRF51422 SoftDevice<br>Specification | The S210 nRF51422 SoftDevice Specification contains information about the SoftDevice features and performance.                                                                                                    |
| S310 nRF51422 SoftDevice<br>Specification | The S310 nRF51422 SoftDevice Specification contains information about the SoftDevice features and performance.                                                                                                    |
| nRF5 SDK Documentation                    | The nRF5 SDK documentation includes user guides, descriptions, and reference material to help you understand the protocols, examples, and other components of the SDK.                                                                                                    |
| nRF51x22 Product Anomaly<br>Notification  | The nRF51x22 Product Anomaly Notification - list of anomalies relevant for the chip.                                                                                                    |
| ANT Message Protocol and Usage            | The ANT Message Protocol and Usage document describes the ANT protocol in detail and contains the fundamental knowledge you need in order to develop successfully with ANT.                                                                                                    |
| nRF51 Development Kit<br>Hardware Files   | The nRF51 Development Kit includes firmware source code, documentation, hardware schematics, and layout files. Included are the following files:  • Altium Designer files  • Schematics  • PCB layout files  • Production files  • Assembly drawings  • Drill files  • Gerber files  • Pick and Place files  • Bill of Materials |

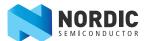

## 1.4 Development Kit release notes

| Date          | Kit version | Description                                                                                                    |
|---------------|-------------|----------------------------------------------------------------------------------------------------|
| February 2016 | 1.2.0       | <ul> <li>Added I/O expander for buttons and LEDs to avoid conflicts with boards<br/>that follow the Arduino standard.</li> </ul> |
| November 2014 | 1.1.0       | Replaced USB connector.                                                                                                    |
| October 2014  | 1.0.0       | First release.                                                                                                    |

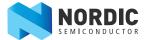

## 2 Kit content

In addition to hardware, the nRF51 Development Kit consists of firmware source code, documentation, hardware schematics, and layout files which are available from <a href="https://www.nordicsemi.com">www.nordicsemi.com</a>.

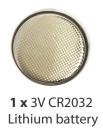

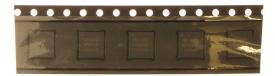

5 x nRF51422 samples

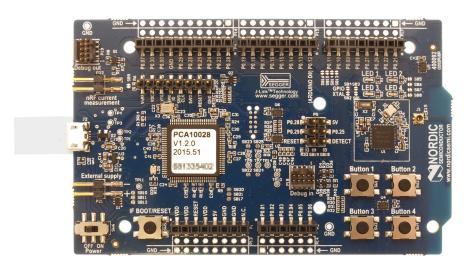

1 x nRF51 Development Kit board (PCA10028)

**Figure 1** nRF51 Development Kit content

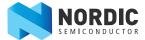

## 3 Getting started

This section shows you how to get access to the tools, libraries, and documentation.

#### Connect your nRF51 Development Kit to a computer.

- 1. Connect your nRF51 DK board to a computer with a USB cable.
- 2. The status light (**LD5**) will come on, indicating it has power.
- 3. After a few seconds, the computer will recognize the nRF51 DK board as a standard USB drive.

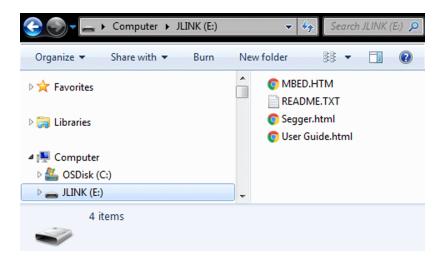

Figure 2 Windows example

#### Get started with the toolchain and examples.

- 1. Download and install nRFgo Studio (which includes the nRF Tools package; JLinkARM, JLink CDC, nRFjprog, and mergehex) from www.nordicsemi.com.
- 2. Download and install the latest Keil MDK-ARM from www.keil.com/arm.
- 3. Download and install the latest nRF5 SDK found on http://developer.nordicsemi.com.
- 4. To get the latest information about the SDK release, refer to the file Readme.txt that is installed together with the SDK.

After the installation, the SDK documentation is found here:

**Online:** http://developer.nordicsemi.com/nRF5\_SDK/doc/index.html.

**Offline:** <keil\_location>/ARM/Pack/NordicSemiconductor/nRF\_Examples/<version>/documentation

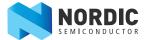

### 4 Interface MCU

The Interface MCU on the board is running either SEGGER J-Link OB or mbed OB interface firmware and is used to program and debug the firmware of the nRF51422 SoC.

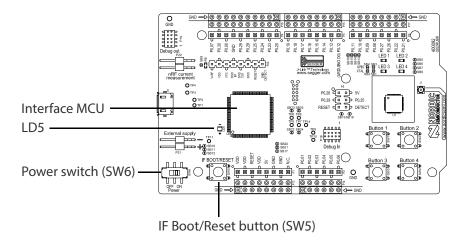

**Figure 3** Interface MCU

#### 4.1 IF Boot/Reset button

The nRF51 DK board is equipped with an IF (Interface) Boot/Reset button (**SW5**).

This button is connected to the interface MCU on the board and has two functions:

- Resetting the nRF SoC.
- Entering bootloader mode of the Interface MCU.

During normal operation the button will function as a reset button for the nRF SoC.

The button is also used to enter the bootloader mode of the Interface MCU. To enter boot loader mode, keep the reset button pressed while powering up the board until the LED **LD5** starts to blink. You can power up the board either by disconnecting and reconnecting the USB cable, or toggle the power switch (**SW6**).

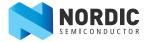

## 4.2 Virtual COM port

The on-board Interface MCU features a Virtual COM port via UART.

The viritual COM port has the following features:

- Flexible baudrate setting up to 1 Mbps<sup>1</sup>
- Dynamic Hardware Flow Control (HWFC) handling
- Tri-stated UART lines while no terminal is connected

Table 1 shows an overview of the UART connections on nRF51422 and the Interface MCU.

| Default GPIO nRF51422 | UART nRF51422 | Interface MCU UART |
|-----------------------|---------------|--------------------|
| P0.08                 | RTS           | CTS                |
| P0.09                 | TXD           | RXD                |
| P0.10                 | CTS           | RTS                |
| P0.11                 | RXD           | TXD                |

**Table 1** Relationship of UART connections on nRF51422 and Interface MCU

The UART signals are routed directly to the Interface MCU. The UART pins connected to the Interface MCU is tri-stated when no terminal is connected to the Virtual COM port on the computer.

**Note:** The terminal software used must send a DTR signal in order to configure the UART Interface MCU pins.

The P0.08 (RTS) and P0.10 (CTS) can be used freely when HWFC is disabled on the nRF51422.

**Note:** mbed does not support HWFC through the virtual COM port.

#### 4.2.1 Dynamic Hardware Flow Control (HWFC) handling

When the Interface MCU receives a DTR signal from a terminal, it performs automatic HWFC detection.

Automatic HWFC detection is done by driving P0.10 (CTS) from the Interface MCU and evaluating the state of P0.08 (RTS) when the first data is sent or received. If the state of P0.08 (RTS) is high, HWFC is assumed not to be used. If HWFC is not detected, both CTS and RTS can be used freely by the nRF application.

After a power-on reset of the Interface MCU, all UART lines are tri-stated when no terminal is connected to the virtual COM port. Due to the dynamic HWFC handling, if HWFC has been used and detected, P0.10 (CTS) will be driven by the Interface MCU until a power-on reset has been performed or until a new DTR signal is received and the detection is re-done. To ensure that the UART lines are not affected by the Interface MCU, the solder bridges for these signals can be cut and later re-soldered if needed. This might be necessary if UART without HWFC is needed while P0.08 (RTS) and P0.10 (CTS) are used for other purposes.

 $<sup>1. \ \ \, \</sup>text{Baudrate 921 600 is not supported through the Virtual COM port.}$ 

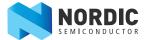

#### 4.3 Interface MCU firmware

The on board Interface MCU is factory programmed with an mbed compliant bootloader, this feature enables the ability to swap interface firmware between the factory preloaded SEGGER J-Link OB and the nRF51 mbed interface firmware, see *section 4.1 "IF Boot/Reset button"* on page 8 on how to enter the bootloader.

To swap Interface MCU firmware, simply drag the interface image (.bin) into the mounted bootloader drive on the connected computer and power cycle the board.

Both the nRF51 mbed interface firmware and the J-Link OB image can be downloaded from www.nordicsemi.com.

**Note:** If you have swapped to the mbed image and want to revert back to the J-Link image, download the latest SEGGER J-Link software from <a href="https://www.segger.com">www.segger.com</a> and open a debug session to update to the latest J-Link OB firmware version.

**Note:** The J-Link serial number is linked to the Interface MCU and will not change even when swapping the Interface MCU firmware, so it can be useful to write the serial number on a sticker on the board.

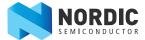

## 5 Hardware description

This chapter describes the nRF51 Development Kit board (PCA10028).

The nRF51 Development Kit can be used as a development platform for the nRF51 SoC. It features an on-board programming and debugging solution. In addition to radio communication, the nRF51 SoC can communicate with a computer through a virtual COM port provided by the Interface MCU.

### 5.1 Hardware drawings

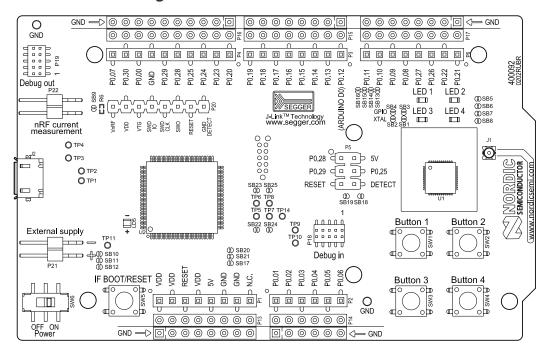

Figure 4 nRF51 DK board top

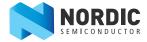

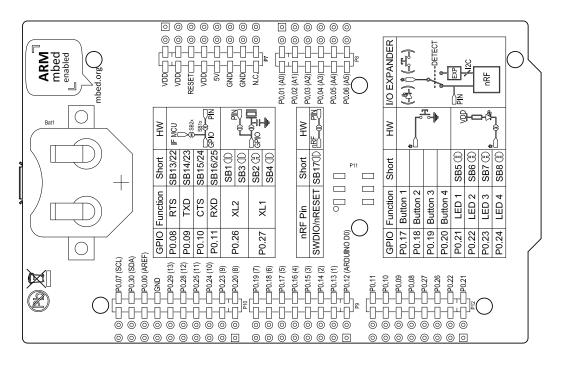

Figure 5 nRF51 DK board bottom

## 5.2 Block diagram

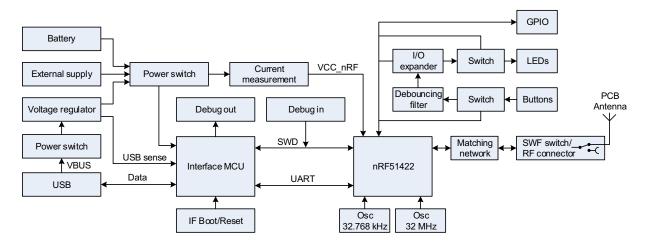

Figure 6 nRF51 DK board block diagram

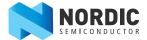

## 5.3 Power supply

The nRF51 DK board has several power options:

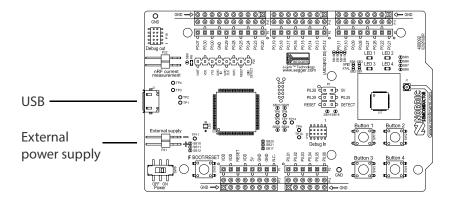

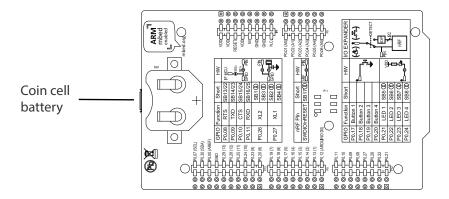

Figure 7 Power supply options

The 5 V from the USB is regulated down to 3.3 V through an on-board voltage regulator. The battery and external power supply are not regulated. The power sources are routed through a set of diodes (**D1A**, **D1B**, and **D1C**) for reverse voltage protection, where the circuit is supplied from the source with the highest voltage.

**Note:** When not USB powered, the Interface MCU is in dormant state and will draw an additional current of  $\sim 20~\mu A$  in order to maintain the reset button functionality. This will affect board current consumption, but will not affect the nRF51 current measurements as described in *Section 5.7 "Measuring current"* on page 20.

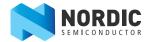

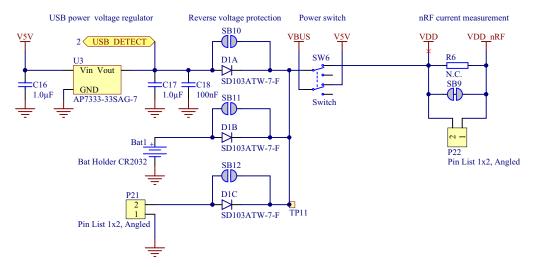

Figure 8 Power supply circuitry

The reverse voltage protection diodes will add a voltage drop to the supply voltage of the circuit. To avoid this voltage drop the diodes can be bypassed by shorting one or more solder bridges.

| Power source      | Protection bypass | Voltage level |
|-------------------|-------------------|---------------|
| USB               | SB10              | 3.3 V         |
| Coin-cell battery | SB11              | Battery       |
| External supply   | SB12              | 1.8 V - 3.6 V |

Table 2 Protection diode bypass solder bridges

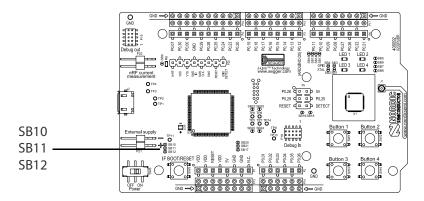

**Figure 9** Protection diode bypass solder bridges

**Note:** By shorting the solder bridges, the reverse voltage protection is removed, and you must make sure to connect only one power source at the time.

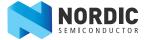

#### 5.4 Connector interface

Access to the nRF51422 GPIOs is available at connectors **P2**, **P3**, **P4**, **P5**, and **P6** on the nRF51 DK board. In addition there is access to ground and power on the **P1** connector.

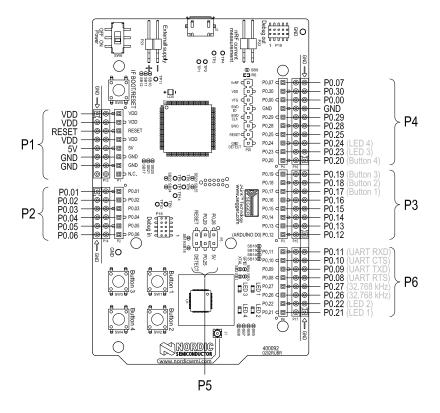

Figure 10 nRF51 DK board connectors

The signals are also available on bottom side connectors **P7**, **P8**, **P9**, **P10**, **P11**, and **P12**. By mounting pin lists on the connector footprints, the nRF51 DK board can be used as a shield for Arduino motherboards or other boards that follows the Arduino standard.

For easy access to GPIO, power, and ground, the signals can also be found on the through-hole connectors **P13** - **P17**.

**Note:** Some pins have default settings.

- **P0.08**, **P0.09**, **P0.10**, and **P0.11** are by default used by the UART connected to the Interface MCU. See *Section 4.2 "Virtual COM port"* on page 9 for more information.
- P0.17 P0.24 are by default connected to the buttons and LEDs.
   See Section 5.5 "Buttons and LEDs" on page 17 for more information.
- **P0.26** and **P0.27** are by default used for the 32 kHz crystal and are not available on the connectors. See *Section 5.6 "32.768 kHz crystal"* on page 19 for more information.

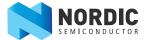

When the nRF51 DK board is used as a shield together with an Arduino standard motherboard, the Arduino signals are routed like shown in *Figure 11*.

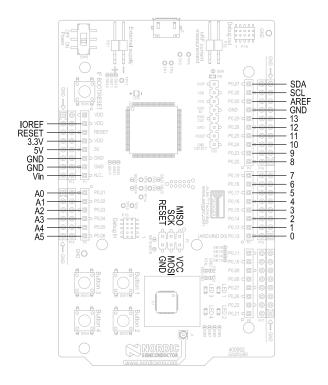

**Figure 11** Arduino signals routing on the nRF51 DK board

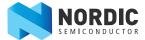

#### 5.5 Buttons and LEDs

The four buttons and four LEDs on nRF51 DK board are connected to dedicated I/Os on the nRF51422 SoC. The connections are shown in *Table 3*.

| Part     | GPIO  | Short | Arduino signal |
|----------|-------|-------|----------------|
| Button 1 | P0.17 | -     | D5             |
| Button 2 | P0.18 | -     | D6             |
| Button 3 | P0.19 | -     | D7             |
| Button 4 | P0.20 | -     | D8             |
| LED 1    | P0.21 | SB5   |                |
| LED 2    | P0.22 | SB6   |                |
| LED 3    | P0.23 | SB7   | D9             |
| LED 4    | P0.24 | SB8   | D10            |

**Table 3** Button and LED connection

If GPIO **P0.21** - **P0.24** are needed elsewhere, the LEDs can be disconnected by cutting the short on **SB5** - **SB8**, see *Figure 12*.

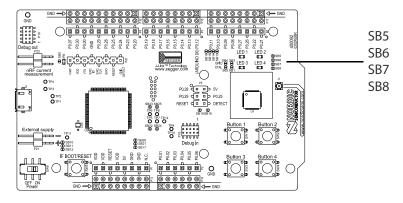

Figure 12 Disconnecting the LEDs

The buttons are active low meaning the input will be connected to ground when the button is activated. The buttons have no external pull-up resistor, so to use the buttons the **P0.17** - **P0.20** pins must be configured as an input with internal pull-up resistor.

The LEDs are active low, meaning that writing a logical zero ('0') to the output pin will illuminate the LED.

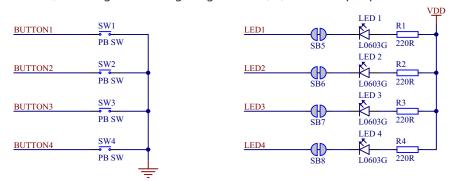

Figure 13 Button and LED configuration

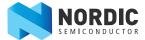

#### 5.5.1 I/O expander for buttons and LEDs

The nRF51 Development Kit board has an I/O expander to avoid conflicts with boards that follow the Arduino standard, the on-board GPIOs for the buttons and LEDs would otherwise possibly conflict with such boards.

The I/O expander will release these GPIOs for general use when the nRF51 Development Kit is used together with boards that follows the Arduino standard. The I/O expander can be permanently enabled by shorting solder bridge **SB18** or permanently disabled by cutting the shorting track on **SB19**. You must also short **SB18** when cutting **SB19** for full compatibility with the Arduino standard.

The I/O expander can be temporarily enabled by connecting **SHIELD DETECT** to ground.

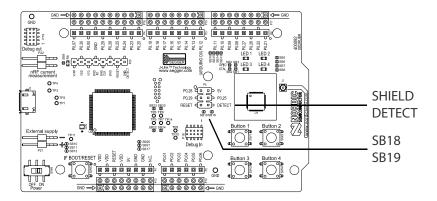

Figure 14 Enable or disable I/Os for Arduino standard

In addition to the buttons and LEDs, the following GPIOs are used for the I/O expander:

| I/O expander signal | GPIO  |
|---------------------|-------|
| /INT                | P0.21 |
| SDA                 | P0.30 |
| SCL                 | P0.07 |

Table 4 I/O expander connection

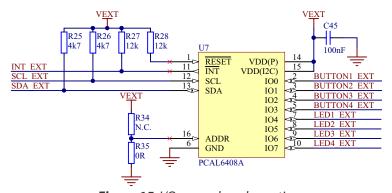

**Figure 15** I/O expander schematic

**Note:** SW debouncing should not be needed when using the I/O expander. Each button on the nRF51 DK board is equipped with a debouncing filter.

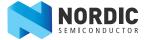

## 5.6 32.768 kHz crystal

nRF51422 can use an optional 32.768 kHz crystal (X2) for higher accuracy and lower average power consumption. On the nRF51 DK board, **P0.26** and **P0.27** are by default used for the 32.768 kHz crystal and are not available as a GPIO on the connectors.

**Note:** When using ANT/ANT+, the 32.768 kHz crystal (X2) is required for correct operation.

If **P0.26** and **P0.27** are needed as normal I/Os the 32.768 kHz crystal can be disconnected and the GPIO routed to the connectors. Cut the shorting track on **SB1** and **SB2**, and solder **SB3** and **SB4**. See *Figure 16* for reference.

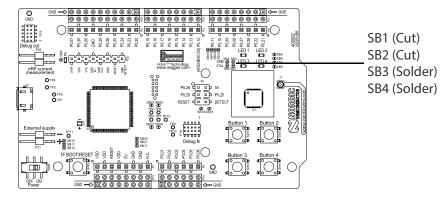

Figure 16 Disconnecting 32.768 kHz crystal and connecting P0.26 and P0.27 to the connectors

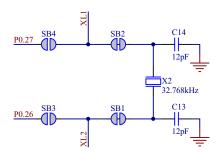

Figure 17 32.768 kHz crystal and SB1 to SB4 schematic

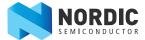

### 5.7 Measuring current

The current drawn by the nRF51422 SoC can be monitored on the nRF51 DK board.

There are several types of test equipment that can be used to measure current, each type has some advantages and some disadvantages. The different test equipment types are:

- · Power analyzer
- Oscilloscope
- · Ampere-meter

The power analyzer will not be described in this document.

See Section 5.7.2 "Using an oscilloscope for current profile measurement" on page 22 for instructions.

See **Section 5.7.3 "Using an ampere-meter for current measurement"** on page 23 for instructions.

**Note:** When measuring the current consumption:

- Do not use the USB connector to power the board during current measurements. Power the board from a coin cell battery, or use an external power supply on the External Supply connector **P21**.
- The current measurements will become unreliable when a serial terminal is connected to the Virtual COM port.
- After programming the nRF51422 SoC, the USB must be disconnected and the development kit power cycled to reset the debugger chip before current measurement.

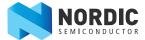

#### 5.7.1 Preparing the nRF51 DK board

To measure the current, you must first prepare the board by doing both of the steps described below.

The suggested configurations actually split the power domains for the nRF51422 SoC and the rest of the board, and bypasses protection components in the power supply chain.

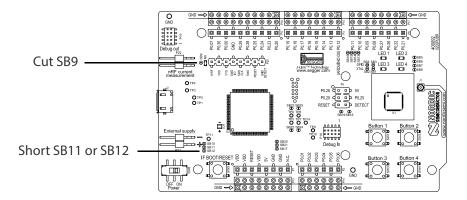

**Figure 18** Prepare the nRF51 DK board for current measurements

- 1. Cut the PCB track shorting solder bridge **SB9** to put **P22** in series with the load.
- 2. Short solder bridge **SB11** (if using coin cell battery) or **SB12** (if using external power supply) to bypass the protection diode which would otherwise give a voltage drop.

**Note:** While **SB11** or **SB12** is shorted, the development kit must not be powered from the USB if there is a battery or external supply connected because the protection diode has been bypassed.

To restore normal kit function after measurement:

- Solder **SB9** or apply a jumper on **P22**
- Cut or de-solder **SB11** or **SB12** to reconnect the protection diode

To reprogram the nRF chip while the board is prepared for current measurement, disconnect external supply, ensure there is no battery inserted, and connect the USB cable.

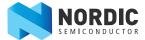

#### 5.7.2 Using an oscilloscope for current profile measurement

Follow the step by step instructions below to measure the current using an oscilloscope.

- 1. Make sure you have prepared the development kit board as described in **Section 5.7.1 "Preparing the nRF51 DK board"** on page 21.
- 2. Mount a  $10 \Omega$  resistor on the footprint for **R6**.
- 3. Connect an oscilloscope in differential mode or similar with two probes on the pins of the **P22** connector as shown in the figure below.
- 4. Calculate or plot the instantaneous current from the voltage drop across the  $10\,\Omega$  resistor by taking the difference of the voltages measured on the 2 probes. The voltage drop will be proportional to the current. The  $10\,\Omega$  resistor will cause a  $10\,\text{mV}$  drop for each  $1\,\text{mA}$  drawn by the circuit being measured.
- 5. The plotted voltage drop can be used to calculate the current at a given point in time, calculate average current over a period, or integrated to calculate the energy used over a period.

Some tips to reduce noise:

- Use probes with 1x attenuation
- · Enable averaging mode to reduce random noise
- Enable high resolution function if available

Use minimum 200 kSa/s (one sample every 5 μs) to be able to get the correct average current measurement.

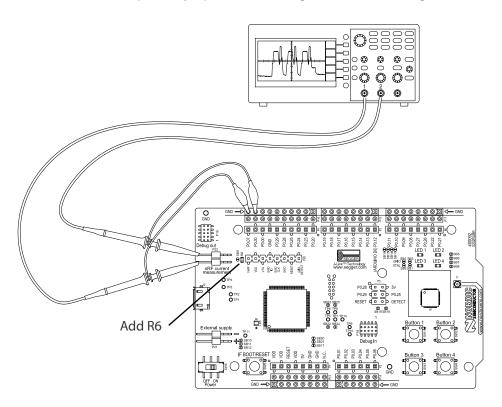

**Figure 19** Current measurement with oscilloscope

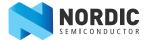

### 5.7.3 Using an ampere-meter for current measurement

Follow the instructions below to measure the current using an ampere-meter.

This will monitor the current in series with the nRF SoC.

- 1. Make sure you have prepared the development kit board as described in **Section 5.7.1 "Preparing the nRF51 DK board"** on page 21.
- 2. Connect an ampere-meter between the pins of connector **P22** as shown in the figure below.

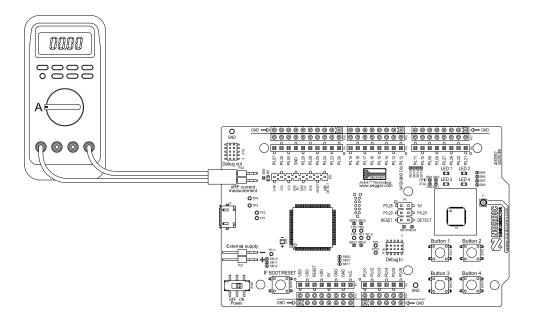

Figure 20 Current measurement with ampere-meter

**Note:** An ampere-meter will measure the average current drawn by the nRF51422 if:

- The nRF51422 is in a state where it draws a constant current, or, the activity on the device changing load current, like BLE connection events, is repeated continuously and has a short cycle time (less than 100 ms) so the ampere-meter will average whole load cycles and not parts of the cycle.
- The dynamic range of the ampere-meter is wide enough to give accurate measurements from 1  $\mu A$  to 15 mA.
- Recommendation: Use true RMS ampere-meter.

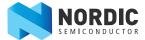

#### 5.8 RF measurements

The nRF51 DK board is equipped with a small size coaxial connector (J1) for conducted measurements of the RF signal.

The connector is of SWF type (Murata part no. MM8130-2600) with an internal switch. By default, when there is no cable attached, the RF signal is routed to the on-board PCB trace antenna.

A test probe is available (Murata part no. MXHS83QE3000) with a standard SMA connection on the other end for connecting instruments (the test probe is not included with the kit). When connecting the test probe, the internal switch in the SWF connector will disconnect the PCB antenna and connect the RF signal from the nRF51 SoC to the test probe.

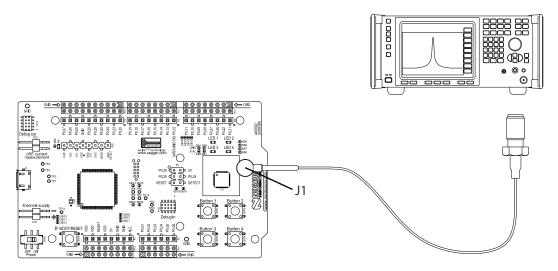

*Figure 21* Connecting a spectrum analyzer

The connector and test probe will add loss to the RF signal which should be taken into account when doing measurements, see *Table 5*.

| Frequency (MHz) | Loss (dB) |
|-----------------|-----------|
| 2440            | 1.0       |
| 4880            | 1.7       |
| 7320            | 2.6       |

**Table 5** Typically loss in connector and test probe

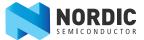

## 5.9 Debug input

The Debug in connector (**P18**)makes it possible to connect external debuggers for debugging while running on battery or external power supply.

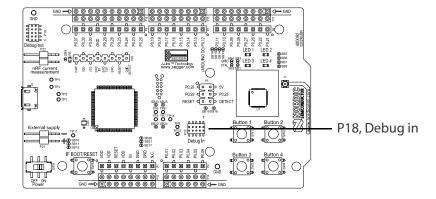

Figure 22 Debug input connector

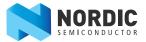

## 5.10 Debug output

The nRF51 DK board supports programming and debugging of external boards. To debug an external board with SEGGER J-Link OB IF, connect to the Debug out connector (**P19**) with a 10 pin cable.

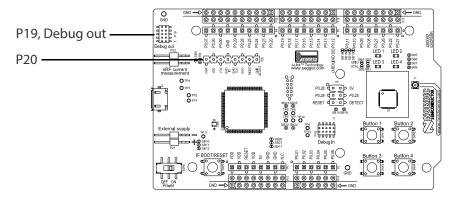

*Figure 23* Debug output connector

When the external board is powered, the Interface MCU will detect the supply voltage of the board and program/debug the target chip on the external board instead of the on-board nRF51422.

**Note:** The voltage supported by external debugging/programming is 3.0 V.

You can also use **P20** as a debug out connection to program shield mounted targets. For the shield debug header (**P20**) the Interface MCU will detect the supply voltage on the mounted shield and program/debug the shield target.

If the Interface MCU detects target power on both **P19** and **P20** it will default to program/debug the target connected to **P19**.

#### 5.10.1 P19 Debug out, pinout for external target board

| Pin no. | Function       | Description                          |
|---------|----------------|--------------------------------------|
| 1       | EXT VTG        | Connect to VDD on target board (3 V) |
| 2       | EXT SWDIO      | Connect to SWDIO on target chip      |
| 3       | GND            | Connect to GND on target board       |
| 4       | EXT SWDCLK     | Connect to SWDCLK on target chip     |
| 5       | GND            | Connect to P19 pin 9                 |
| 6       | EXT SWO        | Not used                             |
| 7       | -              | NC                                   |
| 8       | -              | NC                                   |
| 9       | EXT GND DETECT | Connect to P19 pin 5                 |
| 10      | EXT RESET      | Not used                             |

**Table 6** P19 Debug out, pinout for external target board

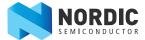

## 5.10.2 P20 Debug out, pinout for shield target board

| Pin no. | Function      | Description                                                         |
|---------|---------------|---------------------------------------------------------------------|
| 1       | VnRF          | nRF SoC power net                                                   |
| 2       | VDD           | DK power net                                                        |
| 3       | SH VTG        | Connect to VDD on shield target board that is self-powered with 3 V |
| 4       | SH SWDIO      | Connect to SWDIO on target chip                                     |
| 5       | SH SWDCLK     | Connect to SWDCLK on target chip                                    |
| 6       | SH SWO        | Not used                                                            |
| 7       | SH RESET      | Not used                                                            |
| 8       | SH GND DETECT | Connect to GND on shield target board and GND on nRF51 DK           |

**Table 7** P20 Debug out, pinout for shield target board

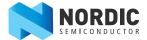

## 5.11 Solderbridge configuration

| Solderbridge | Default | Function                                                                             |
|--------------|---------|--------------------------------------------------------------------------------------|
| SB1          | Closed  | Cut to disconnect the 32.768 kHz from P0.26.                                         |
| SB2          | Closed  | Cut to disconnect the 32.768 kHz from P0.27.                                         |
| SB3          | Open    | Short to enable P0.26 as normal GPIO.                                                |
| SB4          | Open    | Short to enable P0.27 as normal GPIO.                                                |
| SB5          | Closed  | Cut to disconnect LED1.                                                              |
| SB6          | Closed  | Cut to disconnect LED2.                                                              |
| SB7          | Closed  | Cut to disconnect LED3.                                                              |
| SB8          | Closed  | Cut to disconnect LED4.                                                              |
| SB9          | Closed  | Cut for current measurements.                                                        |
| SB10         | Open    | Short to bypass the reverse voltage protection diode on the USB power.               |
| SB11         | Open    | Short to bypass the reverse voltage protection diode on the coin-cell battery power. |
| SB12         | Open    | Short to bypass the reverse voltage protection diode on the external power supply.   |
| SB13         | Closed  | Cut to disconnect P0.08 from the connector interface.                                |
| SB14         | Closed  | Cut to disconnect P0.09 from the connector interface.                                |
| SB15         | Closed  | Cut to disconnect P0.10 from the connector interface.                                |
| SB16         | Closed  | Cut to disconnect P0.11 from the connector interface.                                |
| SB17         | Open    | Short to connect SWDIO/nRF_RESET to the connector interface RESET.                   |
| SB18         | Open    | Short to permanently enable the I/O expander.                                        |
| SB19         | Closed  | Cut to permanently disable the I/O expander.                                         |
| SB20         | Closed  | Cut to isolate SWDIO from nRF51422 to the Interface MCU.                             |
| SB21         | Closed  | Cut to isolate SWDCLK from nRF51422 to the Interface MCU.                            |
| SB22         | Closed  | Cut to isolate P0.08 from nRF51422 to the Interface MCU.                             |
| SB23         | Closed  | Cut to isolate P0.09 from nRF51422 to the Interface MCU.                             |
| SB24         | Closed  | Cut to isolate P0.10 from nRF51422 to the Interface MCU.                             |
| SB25         | Closed  | Cut to isolate P0.11 from nRF51422 to the Interface MCU.                             |

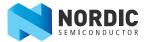

## Liability disclaimer

Nordic Semiconductor ASA reserves the right to make changes without further notice to the product to improve reliability, function or design. Nordic Semiconductor ASA does not assume any liability arising out of the application or use of any product or circuits described herein.

## Life support applications

Nordic Semiconductor's products are not designed for use in life support appliances, devices, or systems where malfunction of these products can reasonably be expected to result in personal injury. Nordic Semiconductor ASA customers using or selling these products for use in such applications do so at their own risk and agree to fully indemnify Nordic Semiconductor ASA for any damages resulting from such improper use or sale.

#### **Contact details**

For your nearest distributor, please visit <a href="http://www.nordicsemi.com">http://www.nordicsemi.com</a>. Information regarding product updates, downloads, and technical support can be accessed through your My Page account on our homepage.

Main office: Otto Nielsens veg 12

7052 Trondheim

Norway

Phone: +47 72 89 89 00 Fax: +47 72 89 89 89 Mailing address: Nordic Semiconductor

P.O. Box 2336 7004 Trondheim

Norway

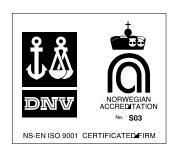

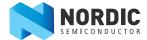

## **Revision history**

| Date         | Version | Description                                                                                                    |
|--------------|---------|----------------------------------------------------------------------------------------------------|
| May 2016     | 1.1     | Updated to match nRF51 Development Kit v1.2.0.                                                                                                    |
|              |         | <ul> <li>Added:         <ul> <li>section 4.2.1 "Dynamic Hardware Flow Control (HWFC) handling" on page 9</li> <li>section 5.5.1 "I/O expander for buttons and LEDs" on page 18</li> </ul> </li> <li>section 5.7.1 "Preparing the nRF51 DK board" on page 21</li> <li>section 5.7.2 "Using an oscilloscope for current profile measurement" on page 22</li> <li>section 5.7.3 "Using an ampere-meter for current measurement" on page 23</li> <li>section 5.11 "Solderbridge configuration" on page 28</li> </ul>                                                                                    |
|              |         | <ul> <li>Updated:</li> <li>section 4.2 "Virtual COM port" on page 9</li> <li>section 5.1 "Hardware drawings" on page 11</li> <li>section 5.2 "Block diagram" on page 12</li> <li>section 5.3 "Power supply" on page 13</li> <li>section 5.4 "Connector interface" on page 15</li> <li>section 5.5 "Buttons and LEDs" on page 17</li> <li>section 5.6 "32.768 kHz crystal" on page 19</li> <li>section 5.7 "Measuring current" on page 20</li> <li>section 5.8 "RF measurements" on page 24</li> <li>section 5.9 "Debug input" on page 25</li> <li>section 5.10 "Debug output" on page 26</li> </ul> |
| October 2014 | 1.0     | First release.                                                                                                    |

### **ARM statement**

 $\textit{Keil}, \mu \textit{Vision}, and \textit{Cortex} \textit{ are trademarks of ARM Limited}. \textit{All other brands or product names are the property of their respective holders}.$